IBM SPSS Analytic Server Version 2

# *Installation und Konfiguration*

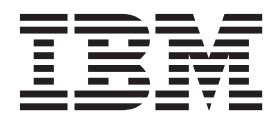

**Hinweis**

Vor Verwendung dieser Informationen und des darin beschriebenen Produkts sollten die Informationen unter ["Bemerkungen" auf Seite 31](#page-34-0) gelesen werden.

#### **Produktinformation**

Diese Ausgabe bezieht sich auf Version 2, Release 0, Modifikation 0 von IBM SPSS Analytic Server und alle nachfolgenden Releases und Modifikationen, bis dieser Hinweis in einer Neuausgabe geändert wird.

Diese Veröffentlichung ist eine Übersetzung des Handbuchs *IBM SPSS Analytic Server, Version 2, Installation and Configuration Guide,* herausgegeben von International Business Machines Corporation, USA

© Copyright International Business Machines Corporation 2015

Informationen, die nur für bestimmte Länder Gültigkeit haben und für Deutschland, Österreich und die Schweiz nicht zutreffen, wurden in dieser Veröffentlichung im Originaltext übernommen.

Möglicherweise sind nicht alle in dieser Übersetzung aufgeführten Produkte in Deutschland angekündigt und verfügbar; vor Entscheidungen empfiehlt sich der Kontakt mit der zuständigen IBM Geschäftsstelle.

Änderung des Textes bleibt vorbehalten.

Herausgegeben von: TSC Germany Kst. 2877 Januar 2015

## **Inhaltsverzeichnis**

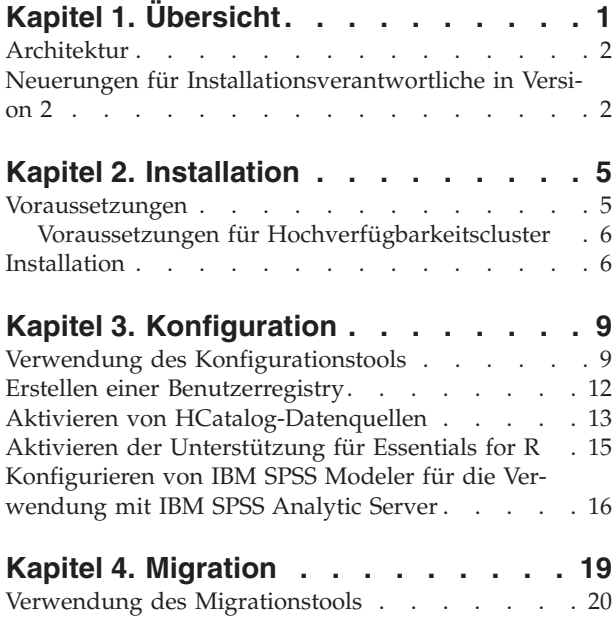

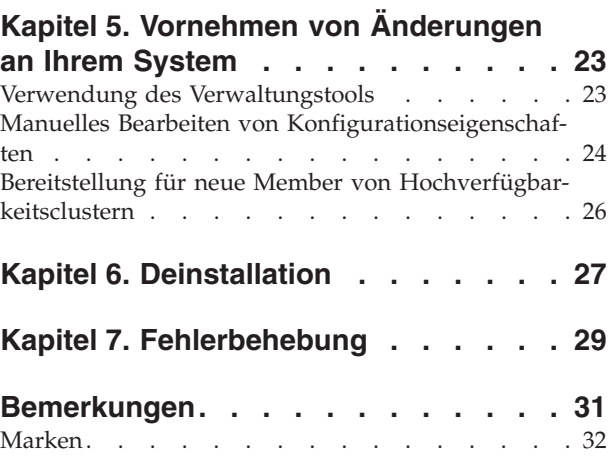

## <span id="page-4-0"></span>**Kapitel 1. Übersicht**

IBM® SPSS Analytic Server ist eine Lösung für die Big Data-Analyse, bei der die IBM SPSS-Technologie mit Big Data-Systemen kombiniert wird und die Ihnen die Arbeit mit vertrauten IBM SPSS-Benutzerschnittstellen ermöglicht, um Probleme in einem zuvor nicht erreichten Maße lösen zu können.

## **Bedeutung von Big Data-Analysen**

Die von Unternehmen erfassten Datenvolumen nehmen exponentiell zu. Dies umfasst bei Finanz- und Einzelhandelsunternehmen beispielsweise die gesamten Kundentransaktionen eines Jahres (bzw. von zwei oder zehn Jahren), bei Telekommunikationsprovidern die Anrufdatensätze und Sensormesswerte und bei Internetunternehmen die Ergebnisse von Websuchen.

Eine Big Data-Analyse ist erforderlich, wenn Folgendes vorliegt:

- v Ein großes Datenvolumen (Terabyte, Petabyte, Exabyte), vor allem, wenn es sich um eine Mischung aus strukturierten und unstrukturierten Daten handelt
- v Sich schnell ändernde/summierende Daten

Eine Big Data-Analyse ist außerdem in folgenden Situationen hilfreich:

- Es wird eine große Anzahl (Tausende) von Modellen erstellt
- Modelle werden häufig erstellt/aktualisiert

## **Herausforderungen**

Dieselben Unternehmen, die große Datenvolumen erfassen, haben aus den unterschiedlichsten Gründen häufig Schwierigkeiten, einen tatsächlichen Nutzen aus diesen Daten zu ziehen:

- v Die Architektur konventioneller Analyseprodukte ist nicht für die verteilte Verarbeitung geeignet.
- v Vorhandene Statistikalgorithmen sind nicht für die Arbeit mit großen Datenmengen und großer Datenvielfalt (Big Data) vorgesehen (bei diesen Algorithmen wird erwartet, dass ihnen die Daten zugeführt werden, das Übertragen von Big Data ist jedoch zu kostenintensiv).
- v Für die Durchführung modernster Analyseverfahren für Big Data sind neue Kenntnisse und Detailwissen in Bezug auf Big Data-Systeme erforderlich. Sehr wenige Analysten verfügen über solche Kenntnisse.
- v Speicherinterne Lösungen funktionieren nur bei Datenvolumen bis zu einer mittleren Größe, sind für wirklich große Datenmengen und -vielfalt aber nicht gut geeignet.

## **Lösung**

Analytic Server bietet Folgendes:

- v Eine datenorientierte Architektur, die Big Data-Systeme nutzt, z. B. Hadoop Map/Reduce mit Daten in HDFS.
- v Eine definierte Schnittstelle für die Integration von neuen statistischen Algorithmen, die so konzipiert sind, dass sie sich zu den Daten hinbewegen.
- v Vertraute IBM SPSS-Benutzerschnittstellen, die die Details der Big Data-Umgebungen ausblenden, damit sich Analysten auf die Analyse der Daten konzentrieren können.
- v Eine Lösung, die für Aufgabenstellungen beliebiger Größe skalierbar ist.

## <span id="page-5-0"></span>**Architektur**

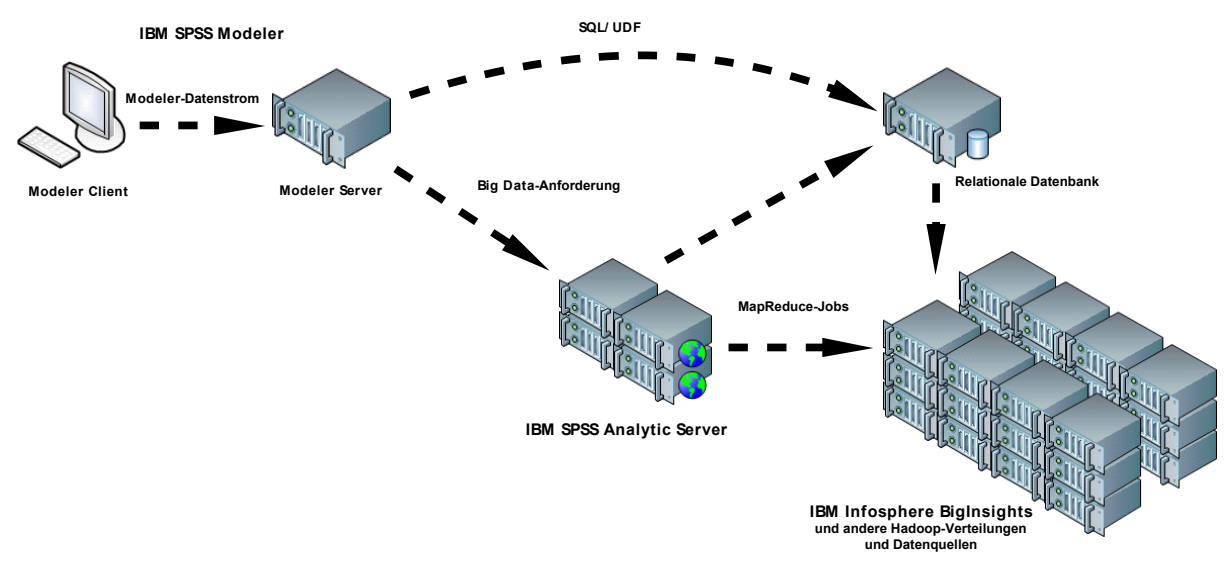

### *Abbildung 1. Architektur*

Analytic Server befindet sich zwischen einer Clientanwendung und einer Hadoop-Cloud. Ausgehend von der Annahme, dass sich die Daten in der Cloud befinden, lässt sich das Arbeiten mit Analytic Server allgemein wie folgt skizzieren:

- 1. Sie definieren Analytic Server-Datenquellen anhand der Daten in der Cloud.
- 2. Sie definieren die Analyse, die Sie in der Clientanwendung ausführen wollen. Für das aktuelle Release handelt es sich bei der Clientanwendung um IBM SPSS Modeler.
- 3. Beim Ausführen der Analyse übergibt die Clientanwendung eine Analytic Server-Ausführungsanforderung.
- 4. Analytic Server koordiniert den Job zur Ausführung in der Hadoop-Cloud und meldet die Ergebnisse an die Clientanwendung zurück.
- 5. Die Ergebnisse können Sie zum Definieren weiterer Analysen verwenden, wobei sich der Zyklus wiederholt.

## **Neuerungen für Installationsverantwortliche in Version 2**

### **Installation und Konfiguration**

Bei der Produktinstallation wird jetzt IBM Installation Manager verwendet, um bei der Installation mehrerer IBM Produkte einen nahtlosen Übergang zu ermöglichen.

Die Schritte zum Konfigurieren von Analytic Server werden in einem neuen Konfigurationstool abgewickelt, das ausgeführt wird, nachdem alle Produkterweiterungen installiert wurden.

### **Plattform**

Unterstützung für neue Betriebssysteme und Hadoop-Verteilungen.

### **Betriebssysteme**

Analytic Server läuft jetzt unter Microsoft Windows.

### **Hadoop-Verteilungen**

Analytic Server kann für die Ausführung mit Hortonworks Data Platform unter Microsoft Windows konfiguriert werden.

### **HCatalog-Adapter**

Datenquellen können für Apache Cassandra, MongoDB und Oracle NoSQL definiert werden. Es sind weitere Konfigurationsschritte zum Aktivieren dieser Datenquellen vorhanden.

## **Hochverfügbarkeitscluster**

Analytic Server kann in einem Hochverfügbarkeitscluster unter Verwendung von IBM WebSphere Liberty Network Deployment installiert und konfiguriert werden.

## <span id="page-8-0"></span>**Kapitel 2. Installation**

## **Voraussetzungen**

Lesen Sie vor der Installation von Analytic Server die nachfolgenden Informationen.

### **Systemvoraussetzungen**

Die neuesten Informationen zu den Systemvoraussetzungen finden Sie in den Berichten zu den detaillierten Systemvoraussetzungen auf der IBM Technical Support-Site: [http://](http://publib.boulder.ibm.com/infocenter/prodguid/v1r0/clarity/softwareReqsForProduct.html) [publib.boulder.ibm.com/infocenter/prodguid/v1r0/clarity/softwareReqsForProduct.html.](http://publib.boulder.ibm.com/infocenter/prodguid/v1r0/clarity/softwareReqsForProduct.html) Gehen Sie auf dieser Seite wie folgt vor:

- 1. Geben Sie SPSS Analytic Server als Produktname ein und klicken Sie auf das Suchsymbol.
- 2. Wählen Sie die gewünschte Version und den Berichtsbereich aus und klicken Sie dann auf **Submit**.

### **Administratorberechtigungen**

Der Benutzer, der Analytic Server installiert, muss Schreibzugriff auf das verteilte Hadoop-Dateisystem haben.

### **IBM Installation Manager**

Es muss eine aktuelle Version von IBM Installation Manager installiert und konfiguriert sein, um ein Repository verwenden zu können, das die Analytic Server-Installationsdateien enthält. Wenn Sie über eine ältere Version von IBM Installation Manager verfügen, müssen Sie diese als Teil der Installation auf eine unterstützte Version aktualisieren.

Wenn IBM Installation Manager nicht auf dem System vorhanden ist, müssen Sie IBM Installation Manager von folgender IBM Unterstützungssite herunterladen und installieren: [http://](http://www.ibm.com/support) [www.ibm.com/support.](http://www.ibm.com/support)

**Wichtig:** Unter Microsoft Windows: Installieren Sie IBM Installation Manager über ein Administratorkonto. Es ist möglich, mit dem Befehl ./groupinstc -acceptLicense eine Gruppeninstallation als anderer Benutzer auszuführen. Details finden Sie in der Dokumentation von IBM Installation Manager unter [http://www-01.ibm.com/support/knowledgecenter/SSDV2W/](http://www-01.ibm.com/support/knowledgecenter/SSDV2W/im_family_welcome.html) [im\\_family\\_welcome.html](http://www-01.ibm.com/support/knowledgecenter/SSDV2W/im_family_welcome.html)

### **Hive/HCatalog**

Wenn Sie NoSQL-Datenquellen verwenden wollen, konfigurieren Sie Hive und HCatalog für den Fernzugriff. Stellen Sie außerdem sicher, dass hive-site.xml eine Eigenschaft *hive.metastore.uris* im Format thrift://<Hostname>:<Port> enthält, die auf den aktiven Server für Thrift Hive Metastore verweist. Details finden Sie in der Dokumentation zur Hadoop-Verteilung.

### **Metadatenrepository**

Standardmäßig installiert und verwendet Analytic Server eine Apache Derby-Datenbank. Alternativ können Sie Analytic Server für die Verwendung einer vorhandenen DB2-Installation konfigurieren. Die Datenbank muss die UTF-8-Codierung aufweisen. IBM DB2 10.5 Workgroup Server Edition ist auf dem Analytic Server-Datenträger vorhanden. Weitere Informationen finden Sie unter [http://www-01.ibm.com/support/knowledgecenter/SSEPGG\\_10.5.0/](http://www-01.ibm.com/support/knowledgecenter/SSEPGG_10.5.0/com.ibm.db2.luw.kc.doc/welcome.html) [com.ibm.db2.luw.kc.doc/welcome.html.](http://www-01.ibm.com/support/knowledgecenter/SSEPGG_10.5.0/com.ibm.db2.luw.kc.doc/welcome.html)

### **Hochverfügbarkeitscluster**

Informationen zu den Voraussetzungen für die Installation von Analytic Server in einem Hoch-verfügbarkeitscluster finden Sie in ["Voraussetzungen für Hochverfügbarkeitscluster" auf Seite 6.](#page-9-0)

## <span id="page-9-0"></span>**Voraussetzungen für Hochverfügbarkeitscluster**

Für die Installation von Analytic Server in einem Hochverfügbarkeitscluster müssen zusätzliche Voraussetzungen erfüllt sein.

### **Systeme und DNS-Konfiguration**

Die in der Umgebung verwendeten Systeme müssen miteinander kommunizieren können. Nur Systeme, die zu einer Domäne gehören, sollten das Domänensuffix haben. Beispielsweise sollten nur Systeme, die für die Domäne IBM.COM registriert sind, das Suffix "ibm.com" für den vollständig qualifizierten Domänennamen (FQDN) aufweisen.

Wenn ein nicht zur Domäne IBM.COM gehöriges System das FQDN-Suffix "ibm.com" hat, muss der FQDN für das System im DNS mit den Systemen eingegeben werden, für die der DNS-Server in der TCP-Konfiguration angegeben ist. Andernfalls müssen alle FQDNs aller involvierten Systeme in den Hostdateien aller involvierten Systeme vorhanden sein.

### **Metadatenrepository**

Ist Analytic Server in einem Hochverfügbarkeitscluster installiert, muss DB2 verwendet werden.

### **Zookeeper 3.4.5**

Mindestens drei Zookeeper-Instanzen sind erforderlich. Informationen finden Sie in der Dokumentation zur Zookeeper-Installation und -Konfiguration unter [http://zookeeper.apache.org/](http://zookeeper.apache.org/doc/r3.4.5/zookeeperStarted.html#sc_RunningReplicatedZooKeeper) [doc/r3.4.5/zookeeperStarted.html#sc\\_RunningReplicatedZooKeeper.](http://zookeeper.apache.org/doc/r3.4.5/zookeeperStarted.html#sc_RunningReplicatedZooKeeper)

**Anmerkung:** Diese Schritte müssen auf jedem System ausgeführt werden, auf dem Zookeeper installiert ist.

### **Liberty Network Deployment 8.5.5.4**

Die Umgebung mit hoher Verfügbarkeit besteht aus einem Liberty-Verbund mit einem einzelnen Controller, zwei Replikaten und mindestens zwei Cluster-Membern. Details zum Konfigurieren eines Liberty-Verbunds finden Sie in der Dokumentation zu WebSphere Application Server Network Deployment unter [http://www-01.ibm.com/support/knowledgecenter/SSAW57/mapfiles/](http://www-01.ibm.com/support/knowledgecenter/SSAW57/mapfiles/product_welcome_wasnd.html) [product\\_welcome\\_wasnd.html.](http://www-01.ibm.com/support/knowledgecenter/SSAW57/mapfiles/product_welcome_wasnd.html)

### **Lastausgleichsfunktion**

Ihr Hochverfügbarkeitscluster sollte eine Lastausgleichsfunktion enthalten, die Sitzungsaffinität (auch als "permanente Sitzungen" bezeichnet) unterstützt. Analytic Server gibt Sitzungen mit dem Cookie "request-token" an. Dadurch wird eine Sitzung für die Dauer einer Benutzeranmeldung zur Verwendung in der anwendungsgesteuerten Sitzungsaffinität angegeben. Ziehen Sie die Dokumentation für Ihre spezielle Lastausgleichsfunktion zu Rate, die Details zur Unterstützung der Sitzungsaffinität enthält.

**Anmerkung:** Der Führungsknoten sollte in der Lastausgleichsfunktion für den Cluster nicht berücksichtigt werden. Der Führungsknoten ist der erste Knoten, den Sie starten.

### **Visual C++ 2008 (nur Windows)**

Wenn eines Ihrer Cluster-Member Analytic Server unter Windows ausführt, müssen Sie die Visual C 2008-Laufzeit installieren, bevor Sie Analytic Server installieren.

## **Installation**

Analytic Server-Anwendungsdateien werden mit IBM Installation Manager auf dem Hostsystem installiert. Installationsdateien können sich auf physischen Medien befinden oder von IBM Passport Advantage heruntergeladen werden.

1. Starten Sie IBM Installation Manager:

GUI-Modus

{IBM Installation Manager-Installationsverzeichnis}/eclipse/IBMIM

Befehlszeilenmodus

{IBM Installation Manager-Installationsverzeichnis}/eclipse/tools/imcl -c

**Anmerkung:** Der Benutzer, der IBM Installation Manager ausführt, ist der Benutzer, der den Analytic Server-Prozess ausführt. Dieser Benutzer benötigt Zugriff auf die Hadoop-Umgebung.

- 2. Wenn das Installationsrepository nicht konfiguriert ist, geben Sie den Repository-Pfad an. Geben Sie beispielsweise den angehängten Installationsdatenträger, einen Speicherort im Hostdateisystem oder im Netz oder eine HTTP-Adresse an.
- 3. Wählen Sie **Installieren** im Hauptmenü aus.
- 4. Wählen Sie das zu installierende Paket aus. Die verfügbare Option hängt von der Analytic Server-Version ab, die Sie bezogen haben.

### **IBM SPSS Analytic Server**

Dieses Paket ist für die meisten Systeme geeignet.

### **IBM SPSS Analytic Server High Availability**

Dieses Paket ist erforderlich, wenn Sie vorhaben, Analytic Server in einem Hochverfügbarkeitscluster auszuführen. Unterschiede in der Konfiguration von IBM SPSS Analytic Server High Availability werden an gegebener Stelle dokumentiert.

- 5. Lesen Sie die Lizenzvereinbarung und akzeptieren Sie die Bedingungen.
- 6. Geben Sie die Paketgruppe und das Installationsverzeichnis an.
	- v Für die IBM SPSS Analytic Server-Installation ist eine neue Paketgruppe erforderlich.
	- v Geben Sie das Installationsverzeichnis für gemeinsam genutzte Ressourcen an. Sie können das Verzeichnis für gemeinsam genutzte Ressourcen nur bei der erstmaligen Installation eines Pakets angeben.
- 7. Wählen Sie die zu installierenden Features aus.
- 8. Prüfen Sie die Übersichtsinformationen und fahren Sie mit der Installation fort. Die Anwendungsdateien werden im angegebenen Verzeichnis installiert.
- 9. Weitergehende Konfiguration ist erforderlich. Weitere Informationen zu einer Neukonfiguration finden Sie im Thema ["Verwendung des Konfigurationstools" auf Seite 9.](#page-12-0) Informationen zum Migrieren einer vorhandenen Konfiguration auf eine neue Installation finden Sie in [Kapitel 4, "Migration", auf Seite](#page-22-0) [19.](#page-22-0) Wenn Sie IBM Installation Manager im GUI-Modus ausführen, wird die Option zum Starten des Konfigurations- oder Migrationstools im letzten Schritt angezeigt.

Wenn während der Installation Probleme auftreten, können Sie anhand der Protokolle von IBM Installation Manager eine Fehlerbehebung durchführen. Auf die Protokolldateien kann über das Hauptmenü von IBM Installation Manager zugegriffen werden.

Für eine automatisierte Installation kann IBM Installation Manager im unbeaufsichtigten Modus ausgeführt werden. Weitere Informationen finden Sie in der Dokumentation zu IBM Installation Manager unter [http://www-01.ibm.com/support/knowledgecenter/SSDV2W/im\\_family\\_welcome.html.](http://www-01.ibm.com/support/knowledgecenter/SSDV2W/im_family_welcome.html)

## <span id="page-12-0"></span>**Kapitel 3. Konfiguration**

Nach der Installation müssen Sie Analytic Server konfigurieren, bevor Sie das Produkt verwenden können.

**Anmerkung:** Für Analytic Server-Dateipfade gelten die folgenden Konventionen:

- v {AS-Stammverzeichnis} bezieht sich auf den Speicherort, an dem Analytic Server implementiert ist, z. B. /opt/IBM/SPSS/AnalyticServer/{Version}.
- v {AS-Serverstammverzeichnis} bezieht sich auf den Speicherort der Konfigurations-, Protokoll- und Serverdateien, z. B. /opt/IBM/SPSS/AnalyticServer/{Version}/ae\_wlpserver/usr/servers/aeserver.
- v {AS-Ausgangsverzeichnis} bezieht sich auf den HDFS-Speicherort, der von Analytic Server als Stammordner verwendet wird.

## **Konfigurationsschritte**

1. [Optional] Führen Sie die Schritte zum [Aktivieren von HCatalog-Datenquellen](#page-16-1) aus, wenn Sie Analytic Server für NoSQL- oder XML-Datenquellen ausführen wollen.

**Anmerkung:** Sie können jetzt eine einfache Konfiguration von Analytic Server durchführen und die HCatalog-Datenquellen später mit dem Verwaltungstool aktivieren.

- 2. [Führen Sie das Konfigurationstool aus.](#page-12-1) Das Tool automatisiert eine Reihe von Schritten, die ansonsten manuell ausgeführt werden. Wenn Sie die GUI-Version von IBM Installation verwenden, wird das Konfigurationstool automatisch gestartet. Andernfalls müssen Sie das Script **configtool** in {AS-Ausgangsverzeichnis}/bin ausführen.
- 3. [Erstellen Sie eine Registry](#page-15-1) mit Benutzern, die dem Analytic Server-System hinzugefügt werden können.
- 4. [Konfigurieren Sie IBM SPSS Modeler für die Verwendung mit Analytic Server.](#page-19-1)
- 5. [Optional] [Aktivieren Sie die Unterstützung für Essentials for R,](#page-18-1) wenn Analytic Server R-Code ausführen soll.
- 6. Stellen Sie sicher, dass Analytic Server ausgeführt wird. Sie können den Prozess starten, indem Sie das Script **start** in {AS-Stammverzeichnis}/bin ausführen.
- 7. Öffnen Sie einen Web-Browser und geben Sie die Adresse [http://localhost:8080/analyticserver/](http://localhost:8080/analyticserver/admin/ibm) [admin/ibm](http://localhost:8080/analyticserver/admin/ibm) ein. Diese URL öffnet das Anmeldedialogfeld für die Analytic Server-Konsole. Melden Sie sich als Analytic Server-Administrator an, der im Konfigurationstool definiert ist.

## <span id="page-12-1"></span>**Verwendung des Konfigurationstools**

Das Konfigurationstool automatisiert eine Reihe von Schritten, die ansonsten manuell ausgeführt werden. Das Konfigurationstool muss Zugriff auf die HDFS-Umgebung haben.

Wenn Sie die GUI-Version von IBM Installation verwenden, wird das Konfigurationstool automatisch gestartet. Folgen Sie den Eingabeaufforderungen, um Ihr System zu konfigurieren.

Sie können das Konfigurationstool auch durch Ausführen des Scripts **configtool** in {AS-Ausgangsverzeichnis}\bin starten. Standardmäßig erkennt das Tool, ob der Start im GUI-Modus oder im Konsolenmodus erfolgen soll. Sie können den Konsolenmodus erzwingen, indem Sie das Argument **-c** übergeben, oder den unbeaufsichtigten Modus, indem Sie den Pfad zu einer Datei übergeben, in der die gewünschte Konfiguration angegeben ist. Ein Beispiel finden Sie in der Datei configtool.response in {AS-Ausgangsverzeichnis}\bin.

## **Welcome**

Im Startschritt wird festgelegt, wie Sie durch das Konfigurationstool geführt werden.

**Typical**

Bei Auswahl der typischen Konfiguration werden viele Entscheidungen automatisiert und vereinfachende Annahmen in Bezug auf Ihr System getroffen. Wählen Sie diese Option aus, wenn Sie eine Nicht-Produktionsumgebung schnell konfigurieren wollen. Sie können Ihre Konfiguration im Verwaltungstool jederzeit ändern oder Ihre Konfiguration zu einem späteren Zeitpunkt auf eine andere Umgebung migrieren.

Bei einer typischen Konfiguration fragt das Tool nach dem Speicherort des Hadoop-Namensknoten und fordert im weiteren Verlauf bei Bedarf weitere Informationen an.

Bei einer typischen Konfiguration für eine Installation mit Hochverfügbarkeit werden Sie vom Konfigurationstool zur Eingabe von Informationen zu Ihrer Network Deployment-Umgebung mit WebSphere® Application Server Liberty und Ihrem Zookeeper-Ensemble aufgefordert.

### **Custom**

Die Auswahl der angepassten Konfiguration erlaubt Ihnen die Ausführung erweiterter Konfigurationstasks. Diese Option ist erforderlich, wenn Sie NoSQL oder relationale Datenbanken für die sofortige Verwendung mit Analytic Server konfigurieren wollen.

Die folgenden Abschnitte enthalten weitere Details zum angepassten Pfad.

### **Hadoop-Cluster**

Mit den Schritten für den Hadoop-Cluster wird Analytic Server für die Verwendung mit Ihrer Hadoop-Verteilung konfiguriert. Das Konfigurationstool kann Ihre Verteilung automatisch erkennen oder Sie können die erforderlichen Dateien manuell auswählen.

### **Automatically collect files from your Hadoop distribution**

Das Tool versucht, die Hadoop-Verteilung zu erkennen, und fordert im weiteren Verlauf bei Bedarf weitere Informationen an.

- 1. Sie müssen immer den Hostnamen des Hadoop-Clusters angeben.
- 2. Falls Ihr Cluster nicht mit SSH- und Public-Key-Authentifizierung für den Benutzer, der das Konfigurationstool ausführt, konfiguriert ist, müssen Sie gültige Berechtigungsnachweise bereitstellen, damit das Konfigurationstool Dateien aus dem Hadoop-Cluster erfassen kann.

**Einschränkung:** Nur RSA-SSH-Verschlüsselung wird unterstützt.

3. Wenn Ihr Hadoop-Cluster nicht an der Standardposition installiert wurde, müssen Sie möglicherweise die Installationsposition angeben.

### **Manually collect files from your Hadoop distribution**

Geben Sie die von Ihnen verwendete Hadoop-Verteilung an. Das Konfigurationstool identifiziert die Dateien, die aus dem Hadoop-Cluster erfasst werden müssen. Kopieren Sie diese Dateien an den angegebenen Speicherort. Anschließend können Sie mit den Konfigurationsschritten fortfahren.

**Anmerkung:** Die JAR-Datei hadoop-lzo-\*.jar ist nur erforderlich, wenn "com.hadoop.compression.lzo.LzoCodec" für den Parameter **io.compression.codecs** in der Datei core-site.xml angegeben ist.

### **Hcatalog/Hive**

Die Schritte für Hcatalog/Hive werden nur bei einer angepassten Konfiguration angezeigt.

### **Automatically connect and detect your HCatalog / Hive configuration**

Das Tool versucht, Ihre Version von HCatalog bzw. Hive zu erkennen, und erfasst die für die Konfiguration von Analytic Server erforderlichen Dateien.

### **Manually select your HCatalog / Hive configuration**

Geben Sie die von Ihnen verwendeten NoSQL-Datenbanken an. Das Konfigurationstool ermittelt die Dateien, die erfasst werden müssen. Kopieren Sie diese Dateien an den angegebenen Speicherort. Anschließend können Sie mit den Konfigurationsschritten fortfahren.

### **Skip HCatalog / Hive configuration**

Sie können HCatalog bzw. Hive zu einem späteren Zeitpunkt konfigurieren.

### **JDBC**

Die Schritte für JDBC werden nur bei einer angepassten Konfiguration angezeigt. Kopieren Sie die Treiber für die von Ihnen verwendeten Datenbanken an den angegebenen Speicherort und setzen Sie die Konfigurationsschritte fort.

| <b>Datenbank</b>                    | Unterstützte Versionen | JAR-Dateien für JDBC-<br>Treiber     | Anbieter   |
|-------------------------------------|------------------------|--------------------------------------|------------|
| DB2 for Linux, UNIX, and<br>Windows | 11, 10.5, 10.1, 9.7    | db2jcc.jar                           | <b>IBM</b> |
| DB2 $z/OS$                          | 11, 10                 | db2jcc.jar,<br>db2 license cisuz.jar | <b>IBM</b> |
| Greenplum                           | 5, 4.2.x               | postgresql.jar                       | Greenplum  |
| <b>Netezza</b>                      | 7, 6.x                 | nzjdbc.jar                           | <b>IBM</b> |
| Oracle                              | 12c, 11g R2 (11.2)     | ojdbc6.jar, orai18n.jar              | Oracle     |
| <b>SOL</b> Server                   | 2014, 2012, 2008 R2    | sqljdbc4.jar                         | Microsoft  |
| Sybase IQ                           | 16.x, 15.4, 15.2       | jconnect70.jar                       | Sybase     |
| Teradata                            | 14, 14.1, 15           | tdgssconfig.jar,<br>terajdbc4.jar    | Teradata   |

*Tabelle 1. Unterstützte Datenbanken*

## **Application Server**

Die Schritte für den Anwendungsserver sind vom Installationstyp abhängig.

- v Bei einer Installation ohne Hochverfügbarkeit können Sie die sichere Kommunikation (SSL/TLS) konfigurieren und die Ports festlegen, an denen Analytic Server empfangsbereit ist.
- v Bei einer Installation mit Hochverfügbarkeit werden Sie vom Konfigurationstool zur Eingabe von Informationen zu Ihrer Network Deployment-Umgebung von WebSphere® Application Server Liberty aufgefordert.

### **Zookeeper**

Der Schritt für Zookeeper ist bei der Konfiguration für eine Installation mit Hochverfügbarkeit erforderlich. Stellen Sie die Liste mit den Servern in Ihrem Zookeeper-Ensemble bereit.

### **Metadata repository**

Die Schritte für das Metadatenrepository sind vom Installationstyp abhängig.

v Bei einer Installation ohne Hochverfügbarkeit haben Sie die Wahl zwischen Derby und DB2. Bei Auswahl von DB2 muss DB2 installiert und verfügbar sein, bevor das Konfigurationstool ausgeführt wird. Weitere Informationen finden Sie in ["Voraussetzungen" auf Seite 5.](#page-8-0)

<span id="page-15-0"></span>v Bei einer Konfiguration für eine Installation mit Hochverfügbarkeit muss immer DB2 als Metadatenrepository verwendet werden und die DB2-Instanz muss installiert und verfügbar sein, bevor das Konfigurationstool ausgeführt wird.

## **Analytic Server**

Geben Sie den Principal an, der als Analytic Server-Administrator fungiert. Dieser Principal kann Nutzer erstellen, löschen und verwalten.

## **Summary**

Anhand der Zusammenfassung können Sie die Konfigurationsschritte prüfen, bevor Sie die Konfiguration abschließen.

## **Post-configuration**

Der Schritt für den Konfigurationabschluss informiert Sie darüber, ob die Konfiguration erfolgreich abgeschlossen wurde. Prüfen Sie bei einem Fehler die Protokolldatei im Verzeichnis logs.

## <span id="page-15-1"></span>**Erstellen einer Benutzerregistry**

Der während der Installation und Konfiguration erstellte Standardnutzer verwendet für die Authentifizierung von Benutzern das Liberty-Profil von WebSphere, das wiederum einen externen LDAP-Server referenzieren oder eine Basisregistry mit Benutzern und Gruppen definieren kann.

**Anmerkung:** Nachdem Sie die Datei {AS-Serverstammverzeichnis}/server.xml bearbeitet haben, um das Liberty-Profil von WebSphere für die Authentifizierung von Benutzern zu konfigurieren, fügen Sie diese Benutzer dem Analytic Server-System hinzu. Details zur Nutzerverwaltung finden Sie im Handbuch *IBM SPSS Analytic Server Verwaltung*.

## **LDAP**

Die LDAP-Registry ermöglicht Ihnen die Authentifizierung von Benutzern mit einem externen LDAP-Server wie beispielsweise Active Directory oder OpenLDAP. Im Folgenden finden Sie ein Beispiel für eine LDAP-Registry (ldapRegistry) für OpenLDAP.

```
<ldapRegistry
    baseDN="ou=people,dc=aeldap,dc=org"
    ldapType="Custom"
    port="389"
    host="server"
    id="OpenLDAP"
    bindDN="cn=admin,dc=aeldap,dc=org"
    bindPassword="{xor}Dz4sLG5tbGs="
    searchTimeout="300000m"
    recursiveSearch="true">
    <customFilters
        id="customFilters"
        userFilter="(&(uid=%v)(objectClass=inetOrgPerson))"
        groupFilter="(&(cn=%v)(|(objectclass=organizationalUnit)))"
        groupMemberIdMap="posixGroup:memberUid"/>
</ldapRegistry>
```
Weitere Beispiele für Konfigurationen finden Sie im Vorlagenordner {AS-Stammverzeichnis}/ ae wlpserver/templates/config.

## <span id="page-16-0"></span>**Basisregistrierung**

Mithilfe der Basisregistrierung können Sie eine Datenbank mit Benutzern und Gruppen in der Datei {AS-Serverstammverzeichnis}/server.xml definieren. Kennwörter können mit dem Tool securityUtility codiert werden, um ihre Werte zu verschlüsseln. Dieses Tool befindet sich in {AS-Stammverzeichnis}/ ae wlpserver/bin.

Die Basisregistrierung ist in einer Sandboxumgebung hilfreich, sie wird jedoch für eine Produktionsumgebung nicht empfohlen.

```
<basicRegistry id="basic" realm="ibm">
  <user name="user1" password="{xor}Dz4sLG5tbGs="/>
  <user name="user2" password="Pass"/>
  <user name="user3" password="Pass"/>
  <user name="user4" password="Pass"/>
  <user name="admin" password="{xor}KzosKw=="/>
  <group name="Development">
   <member name="user1"/>
    <member name="user2"/>
  </group>
  <group name="QA">
    <member name="user3"/>
    <member name="user4"/>
  </group>
  <group name="ADMIN">
    <member name="user1"/>
    <member name="admin"/>
  </group>
</basicRegistry>
```
## <span id="page-16-1"></span>**Aktivieren von HCatalog-Datenquellen**

Analytic Server bietet über Hive/HCatalog Unterstützung für XML-Daten und NoSQL-Datenbanken.

Das Konfigurationstool bereitet Ihre Analytic Server-Installation für die Verwendung mit Hive/HCatalog vor, aber Sie müssen noch eine Reihe von manuellen Schritten ausführen. Sie müssen einige JAR-Dateien in das Hive-Verzeichnis {Hive-Ausgangsverzeichnis}/auxlib/ kopieren, da Analytic Server einige von HCatalog benötigte Schnittstellen implementiert. Analytic Server kann Speicherhandler für Hive nicht direkt in HCatalog verwenden, da HCatalog eine leicht abgewandelte API aufweist.

In den folgenden Abschnitten werden die erforderlichen Dateien auf der Basis der von Ihnen gewünschten Datenquellen genauer beschrieben.

**Wichtig:** Diese Dateien müssen vor der Ausführung des Konfigurations- oder Verwaltungstools in das Verzeichnis {HIVE-Ausgangsverzeichnis}/auxlib/ kopiert werden, damit Analytic Server sie verwenden kann.

**Wichtig:** Hortonworks Data Platform on Windows erkennt das Verzeichnis {HIVE-Ausgangsverzeichnis}/ auxlib/ nicht. So können Sie HCatalog aktivieren:

- 1. Kopieren Sie die erforderlichen Dateien wie unten beschrieben in das Verzeichnis {HIVE-Ausgangsverzeichnis}/lib/.
- 2. Entfernen Sie das Verzeichnis {HIVE-Ausgangsverzeichnis}/auxlib/.
- 3. Aktualisieren Sie die Dateien hive-site.xml und hive-config.cmd so, dass sie keine Verweise auf das Verzeichnis {HIVE-Ausgangsverzeichnis}/auxlib/ mehr enthalten.
- 4. Starten Sie den Hortonworks Data Platform-Cluster erneut, damit die Änderungen wirksam werden.

Weitere Informationen finden Sie in [http://hortonworks.com/community/forums/topic/hive-auxlib](http://hortonworks.com/community/forums/topic/hive-auxlib-issues/)[issues/.](http://hortonworks.com/community/forums/topic/hive-auxlib-issues/)

## **Alle Hive-/HCatalog-Installationen**

1. Die folgenden Dateien finden Sie im Archiv hive auxlib im Verzeichnis {AS-Stammverzeichnis}/addons.

com.ibm.spss.com.hcatalogstoragehandler-{version}.jar

- 2. Kopieren Sie die neueste Version von hivexmlserde-{Version}.jar aus dem Maven Central Repository unter [http://search.maven.org/#search%7Cga%7C1%7Chivexmlserde.](http://search.maven.org/#search%7Cga%7C1%7Chivexmlserde)
- 3. [Optional] Wenn Sie komplexe Hive-Typen verwenden möchten (Zuordnungen, Arrays, Strukturen), kopieren Sie diese JAR-Dateien. Sie befinden sich in der HCatalog-Installation. Vor Hive 0.11.0 war dies das Verzeichnis {HCATALOG-Ausgangsverzeichnis}/share/hcatalog; ab Hive 0.11.0 ist dies das Verzeichnis {HIVE-Ausgangsverzeichnis}/hcatalog/share/hcatalog.

```
hcatalog-core-{Version}.jar (für Hadoop 1.2)
hive-hcatalog-{Version}.jar (für Hadoop 2.x)
jackson-core-asl-1.8.8.jar
jackson-mapper-asl-1.8.8.jar
```
4. Wenn Sie Hive Version 0.14.0 verwenden, laden Sie die folgende JAR-Datei herunter: [https://github-](https://github.com/dvasilen/Hive-HCatalog-Compatibility/raw/master/release/hive-hcatalog-compatibility-0.14.0.jar) [.com/dvasilen/Hive-HCatalog-Compatibility/raw/master/release/hive-hcatalog-compatibility-](https://github.com/dvasilen/Hive-HCatalog-Compatibility/raw/master/release/hive-hcatalog-compatibility-0.14.0.jar)[0.14.0.jar](https://github.com/dvasilen/Hive-HCatalog-Compatibility/raw/master/release/hive-hcatalog-compatibility-0.14.0.jar)

## **XML-Daten**

1. [Optional] Wenn Sie vorhaben, mit komprimierten XML-Dateien zu arbeiten, kopieren Sie die folgenden JAR-Dateien aus dem Archiv hive\_auxlib im Verzeichnis {AS-Stammverzeichnis}/add-ons.

com.ibm.spss.com.ibm.biginsights.compression\_2.1.jar (nur BigInsights-Hadoop-Verteilung) com.ibm.spss.hivexmlserdecomp-2.0.0.0.jar

## **Apache Accumulo**

1. Die folgenden Dateien befinden sich in der HCatalog-Installation. Vor Hive 0.11.0 war dies das Verzeichnis {HCATALOG-Ausgangsverzeichnis}/share/hcatalog; ab Hive 0.11.0 ist dies das Verzeichnis {HIVE-Ausgangsverzeichnis}/hcatalog/share/hcatalog.

commons-io-{Version}.jar

2. Den Apache Accumulo-Speicherhandler finden Sie unter [https://github.com/dvasilen/accumulo](https://github.com/dvasilen/accumulo-hive-storage-manager/tree/master)[hive-storage-manager/tree/master.](https://github.com/dvasilen/accumulo-hive-storage-manager/tree/master) Dies ist die Hauptverzweigung. Von hier aus sollten Sie zur Verzweigung für Ihre Version von Accumulo und Hadoop wechseln. Die JAR-Datei befindet sich im Verzeichnis /release und hat einen Namen im folgenden Format:

accumulo-hive-storage-handler\_<HadoopVersion>-<AccumuloVersion>.jar

3. Die folgenden Dateien befinden sich in der Apache Accumulo-Installation.

```
accumulo-trace-{Version}.jar
accumulo-fate-{Version}.jar
accumulo-core-{Version}.jar
accumulo-server-{Version}.jar
accumulo-start-{Version}.jar
```
## **Apache Cassandra**

1. Die folgenden Dateien finden Sie im Apache Cassandra 1.2.9-Release unter [http://www.apache.org/](http://www.apache.org/dyn/closer.cgi?path=/cassandra/1.2.9/apache-cassandra-1.2.9-bin.tar.gz) [dyn/closer.cgi?path=/cassandra/1.2.9/apache-cassandra-1.2.9-bin.tar.gz](http://www.apache.org/dyn/closer.cgi?path=/cassandra/1.2.9/apache-cassandra-1.2.9-bin.tar.gz)

```
apache-cassandra-1.2.9.jar
apache-cassandra-clientutil-1.2.9.jar
apache-cassandra-thrift-1.2.9.jar
```
2. Den Apache Cassandra-Speicherhandler finden Sie unter [https://github.com/dvasilen/Hive-Cassand](https://github.com/dvasilen/Hive-Cassandra)[ra.](https://github.com/dvasilen/Hive-Cassandra) Dies ist die Hauptverzweigung. Von hier aus sollten Sie zur Verzweigung für Ihre Version von Cassandra und Hadoop wechseln. Die JAR-Datei befindet sich im Verzeichnis /release und hat einen Namen im folgenden Format:

hive-<HiveVersion>-hadoop-<HadoopVersion>-cassandra-<CassandraVersion>.jar

<span id="page-18-0"></span>**Anmerkung:** Bei Hadoop-Versionen vor 2.0 enthält der Datei- oder Verzweigungsname keine Angabe zu Hadoop.

**Anmerkung:** Analytic Server kann zwar mit Cassandra 2.0 kommunizieren, die zugehörigen JAR-Dateien sind jedoch für Java 7 kompiliert. Daher müssen Sie die JAR-Dateien von Cassandra 1.2.9 kopieren, da diese für Java 6 kompiliert sind.

## **HBase**

Für HBase müssen keine zusätzlichen Dateien kopiert werden.

### **MongoDB**

1. Die folgenden Dateien sollten lokal für Ihre Hadoop-Verteilung aus der Verzweigung "master" des mongodb-/mongo-hadoop-Projekts erstellt werden. Details finden Sie unter [https://github.com/mon](https://github.com/mongodb/mongo-hadoop)[godb/mongo-hadoop.](https://github.com/mongodb/mongo-hadoop)

mongo-hadoop-core-{Version}.jar mongo-hadoop-hive-{Version}.jar

2. Die folgende Datei finden Sie unter [https://github.com/downloads/mongodb/mongo-java-driver/](https://github.com/downloads/mongodb/mongo-java-driver/mongo-2.10.1.jar) [mongo-2.10.1.jar:](https://github.com/downloads/mongodb/mongo-java-driver/mongo-2.10.1.jar)

mongo-2.10.1.jar

## **Oracle NoSQL**

1. Die folgende Datei finden Sie unter [https://github.com/vilcek/HiveKVStorageHandler2/blob/](https://github.com/vilcek/HiveKVStorageHandler2/blob/master/dist/HiveKVStorageHandler.jar) [master/dist/HiveKVStorageHandler.jar:](https://github.com/vilcek/HiveKVStorageHandler2/blob/master/dist/HiveKVStorageHandler.jar)

<span id="page-18-1"></span>HiveKVStorageHandler.jar

2. Die folgende Datei befindet sich in der Apache Hive-Installation. avro-\*<Version>.jar

## **Aktivieren der Unterstützung für Essentials for R**

Analytic Server unterstützt das Scoring von R-Modellen und die Ausführung von R-Scripts.

**Einschränkung:** Unterstützung für R ist zurzeit auf Analytic Server-Installationen unter Linux begrenzt.

So konfigurieren Sie die Unterstützung für R nach einer erfolgreichen Analytic Server-Installation:

1. Installieren Sie die R-Engine auf dem Server, auf dem sich Analytic Server befindet.

```
wget http://cran.r-project.org/src/base/R-3/R-3.1.0.tar.gz
tar -xzvf R-3.1.0.tar.gz
cd R-3.1.0
./configure --enable-R-shlib
make
```
**Wichtig:** Installieren Sie die R-Engine an einem Speicherort, auf den alle Benutzer zugreifen können, da R auf dem Hadoop-Cluster nicht als Analytic Server-Benutzer, sondern als anderer Benutzer ausgeführt wird.

**Wichtig:** Bei einer Installation mit Hochverfügbarkeit muss die R-Engine auf allen Cluster-Membern an demselben Speicherort installiert werden.

- 2. Installieren Sie Essentials for R auf dem Server, auf dem sich Analytic Server befindet, indem Sie die Installationsdatei entsprechend den auf dem Bildschirm angezeigten Anweisungen ausführen. Essentials for R ist als Download verfügbar [\(https://www14.software.ibm.com/webapp/iwm/web/](https://www14.software.ibm.com/webapp/iwm/web/preLogin.do?source=swg-tspssp) [preLogin.do?source=swg-tspssp\)](https://www14.software.ibm.com/webapp/iwm/web/preLogin.do?source=swg-tspssp).
- 3. Stellen Sie die R-Engine und die R-Komponente in Hadoop bereit.
- <span id="page-19-0"></span>a. Wenn Analytic Server und alle Hadoop-Knoten dieselbe Version des Betriebssystems und dieselbe Prozessorarchitektur haben, gehen Sie wie folgt vor:
	- 1) Erstellen Sie mithilfe des folgenden Scripts ein Archiv für die R-Engine:

```
#!/usr/bin/env bash
echo Creating R.zip...
cd /tmp
rm -r -f R
rm -f R.zip
mkdir R
export R HOME=/home/hdpadmin/APPS/R/R-3.1.0
cp -r R HOME/* ./R/
cp $(ldd ./R/bin/exec/R ./R/bin/Rscript|cut -d\ -f3|grep \.so\.|sort -u) ./R/lib/
cp -P /usr/lib64/libgfortran.so.3 ./R/lib
cp /usr/lib64/libgfortran.so.3.0.0 ./R/lib
rm -r ./R/doc ./R/src ./R/include ./R/tests
zip -r R.zip R
```
**Anmerkung:** Zwischen -d\ und -f3 sind im Script zwei Leerzeichen vorhanden. Im PDF-Dokument scheinen zwei Leerzeichen zu stehen, tatsächlich ist es aber nur ein einzelnes breites Leerzeichen. Wenn Sie dieses Script aus der PDF kopieren und einfügen, müssen Sie vor der Ausführung des Scripts das zweite Leerzeichen einfügen.

**Anmerkung:** Die Zeilen, mit denen Fortran-Bibliotheken kopiert werden, sind von der installierten Fortran-Version abhängig. Wenn beispielsweise Version 1.0 installiert ist, sehen diese Zeilen wie folgt aus. Bearbeiten Sie sie wie für Ihr System erforderlich.

cp -P /usr/lib64/libgfortran.so.1 ./R/lib cp /usr/lib64/libgfortran.so.1.0.0 ./R/lib

- 2) Kopieren Sie das Archiv R.zip in das Verzeichnis {AS-Stammverzeichnis}/ae\_wlpserver/usr/ servers/aeserver/configuration/linux/app\_64.
- b. Wenn die Versionen der Betriebssysteme für Analytic Server und Hadoop-Knoten unterschiedlich sind, installieren Sie die R-Engine und Essentials for R auf jedem Hadoop-Knoten. Installieren Sie sie in einem Verzeichnis mit demselben Pfad und Namen, in dem auch die R-Engine unter Analytic Server installiert ist. Wenn Sie Essentials for R auf dem Hadoop-Knoten installieren, geben Sie das Verzeichnis an, in dem R installiert ist, und überspringen Sie den Schritt zur Angabe des Speicherorts von ../ext\_64/bin.
- c. Führen Sie das Script **hdfsUpdate** im Verzeichnis {AS-Stammverzeichnis}/bin aus, um die Änderungen an HDFS weiterzugeben.
- 4. Bei einer Installation mit Hochverfügbarkeit müssen Sie außerdem das Script **deployRemote** im Verzeichnis {AS-Stammverzeichnis}/bin ausführen, um die Änderungen an die Analytic Server-Instanzen auf den einzelnen Cluster-Membern weiterzugeben.
- 5. Sie müssen Essentials for R auch auf der Maschine installieren, die als Host für SPSS Modeler Server fungiert.

## <span id="page-19-1"></span>**Konfigurieren von IBM SPSS Modeler für die Verwendung mit IBM SPSS Analytic Server**

Sie müssen eine Reihe von Aktualisierungen an der SPSS Modeler Server-Installation vornehmen, um SPSS Modeler für die Verwendung mit Analytic Server zu aktivieren.

- 1. Konfigurieren Sie SPSS Modeler Server so, dass er einer Analytic Server-Installation zugeordnet ist.
	- a. Bearbeiten Sie die Datei options.cfg im Unterverzeichnis config des Hauptserverinstallationsverzeichnisses und fügen Sie die folgenden Zeilen hinzu bzw. bearbeiten Sie sie:

```
as ssl enabled, {Y|N}as_host, "{AS-Server}"
as port, Port
as_context_root, "{Kontextstammverzeichnis}"
as_tenant, "{Nutzer}"
as prompt for password, {Y|N}
```
### **as\_ssl\_enabled**

Geben Sie **Y** an, wenn bei Analytic Server sichere Kommunikation konfiguriert ist; andernfalls geben Sie **N** an.

#### **as\_host**

Die IP-Adresse des Servers, der als Host für Analytic Server fungiert.

### **as\_port**

Der Port, an dem Analytic Server empfangsbereit ist (standardmäßig 8080).

### **as\_context\_root**

Das Analytic Server-Kontextstammverzeichnis (standardmäßig **analyticserver**).

### **as\_tenant**

Der Nutzer, zu dem die SPSS Modeler Server-Installation gehört (der Standardnutzer ist **ibm**).

### **as\_prompt\_for\_password**

Geben Sie **N** an, wenn SPSS Modeler Server mit demselben Authentifizierungssystem für Benutzer und Kennwörter konfiguriert ist wie bei Analytic Server; geben Sie andernfalls **Y** an.

Bei der Ausführung von SPSS Modeler im Stapelmodus fügen Sie -analytic server username {AS-Benutzername} -analytic server password {AS-Kennwort} dem Befehl clemb als Argumente hinzu.

b. Starten Sie den SPSS Modeler Server-Service erneut.

Zum Herstellen einer Verbindung zu einer Analytic Server-Installation, bei der SSL/TLS aktiviert ist, müssen einige weitere Schritte ausgeführt werden, um Ihre SPSS Modeler Server-Installation und Clientinstallationen zu konfigurieren.

- a. Navigieren Sie zu http{s}://{Host}:{Port}/{Kontextstammverzeichnis}/admin/{Nutzer} und melden Sie sich an der Analytic Server-Konsole an.
- b. Laden Sie die Zertifizierungsdatei aus dem Browser herunter und speichern Sie sie in Ihrem Dateisystem.
- c. Fügen Sie die Zertifizierungsdatei der Java-Ausführungsumgebung (JRE) sowohl der SPSS Modeler Server-Installation als auch der SPSS Modeler-Clientinstallation hinzu. Den zu aktualisierenden Speicherort finden Sie im Unterverzeichnis /jre/lib/security/cacerts des SPSS Modeler-Installationspfads.
	- 1) Stellen Sie sicher, dass die Datei cacerts nicht schreibgeschützt ist.
	- 2) Verwenden Sie das mit Modeler gelieferte Programm **keytool**, das sich im Unterverzeichnis /jre/bin/keytool des SPSS Modeler-Installationspfads befindet.

Führen Sie den folgenden Befehl aus:

```
keytool -import -alias <AS-Alias> -file <Zertifikatsdatei> -keystore "<cacerts-Datei>"
```
Beachten Sie, dass <AS-Alias> ein Alias für die Datei cacerts ist. Sie können einen beliebigen Namen verwenden, solange er für die Datei cacerts eindeutig ist.

Ein Beispielbefehl könnte wie folgt aussehen:

keytool -import -alias MySSLCertAlias -file C:\Download\as.cer

-keystore "c:\Programme\IBM\SPSS\Modeler\{ModelerVersion}\jre\lib\security\cacerts"

d. Starten Sie SPSS Modeler Server und den SPSS Modeler-Client erneut.

2. [Optional] Installieren Sie IBM SPSS Modeler - Essentials for R, wenn Sie vorhaben, ein Scoring für R-Modelle in Datenströmen mit Analytic Server-Datenquellen durchzuführen. IBM SPSS Modeler - Es-sentials for R ist als Download verfügbar [\(https://www14.software.ibm.com/webapp/iwm/web/](https://www14.software.ibm.com/webapp/iwm/web/preLogin.do?source=swg-tspssp) [preLogin.do?source=swg-tspssp\)](https://www14.software.ibm.com/webapp/iwm/web/preLogin.do?source=swg-tspssp).

## <span id="page-22-0"></span>**Kapitel 4. Migration**

Analytic Server unterstützt eine Reihe von Szenarios, in denen Sie Konfigurationseinstellungen von einer vorhandenen Analytic Server-Installation auf eine neue Installation migrieren.

### **Upgrade auf eine neue Version von Analytic Server**

Wenn eine Installation von Analytic Server 1.0.1 vorhanden ist und Sie 2.0 erworben haben, können Sie die Konfigurationseinstellungen von 1.0.1 auf Ihre Installation mit 2.0 migrieren. In diesem Szenario führt das Migrationstool Sie durch den Prozess.

**Einschränkung:** Wenn Version 1.0 installiert ist, müssen Sie zuerst von Version 1.0 auf 1.0.1 und dann von Version 1.0.1 auf 2.0 migrieren.

**Einschränkung:** Installationen von 1.0.1 und 2.0 können nicht auf demselben Hadoop-Cluster koexistieren. Wenn Sie Ihre Installation von 2.0 für die Verwendung desselben Hadoop-Clusters wie die Installation von 1.0.1 konfigurieren, funktioniert die Installation von 1.0.1 nicht mehr.

### **Erstellen einer neuen Kopie der vorhandenen Analytic Server-Installation**

Wenn eine Installation von Analytic Server 2.0 vorhanden ist, können Sie die Konfigurationseinstellungen auf eine neue Installation von 2.0 replizieren. Dies ist beispielsweise hilfreich, wenn eine Entwicklungsumgebung vorhanden ist und Sie Test- und Produktionsumgebungen einrichten müssen.

### **Migrationsschritte (1.0.1 auf 2.0)**

- 1. Führen Sie die Neuinstallation von Analytic Server entsprechend den Anweisungen in ["Installation"](#page-9-0) [auf Seite 6](#page-9-0) durch.
- 2. Wählen Sie am Ende des Installationsprozesses aus, dass eine Konfiguration migriert werden soll. Dadurch wird das Migrationstool automatisch gestartet. Führen Sie die folgenden Schritte aus, bevor Sie zum Migrationstool zurückkehren.
	- a. Kopieren Sie das Verzeichnis {AS-Stammverzeichnis}\tools\configcollector Ihrer neuen Installation an den entsprechenden Speicherort Ihrer alten Installation.
	- b. Führen Sie das Konfigurations-Collector-Tool in Ihrer vorhandenen Installation aus, indem Sie das Script **configcollector** im Verzeichnis {AS-Stammverzeichnis}\tools\configcollector aufrufen. Merken Sie sich den Speicherort der resultierenden komprimierten Datei (ZIP-Datei).
	- c. Kopieren Sie das Analysestammverzeichnis. Wenn der analytic-root-Wert in Ihrer installierten Version von 1.0.1 beispielsweise auf /user/aeuser/analytic-root gesetzt ist und Sie auf das Analysestammverzeichnis /user/aeuser/analytic-root\_new migrieren wollen, sollten Sie das folgende Kopierscript ausführen.

hadoop distcp /user/aeuser/analytic-root /user/aeuser/analytic-root\_new

- 3. Sie müssen den Speicherort des neuen Analysestammverzeichnisses im Migrationstool angeben.
- 4. Führen Sie am Ende der Migration gegebenenfalls erforderliche Schritte zum Konfigurationsabschluss wie in den Anweisungen in [Kapitel 3, "Konfiguration", auf Seite 9](#page-12-0) beschrieben durch.

**Anmerkung:** Wenn Sie R für die Verwendung mit der vorhandenen Analytic Server-Installation konfiguriert haben, müssen Sie die Schritte zum Konfigurieren von R mit der neuen Analytic Server-Installation befolgen.

### **Migrationsschritte (2.0 auf 2.0)**

1. Führen Sie das Konfigurations-Collector-Tool in Ihrer vorhandenen Installation aus, indem Sie das Script **configcollector** im Verzeichnis {AS-Stammverzeichnis}\tools\configcollector aufrufen. Merken Sie sich den Speicherort der resultierenden komprimierten Datei (ZIP-Datei).

- <span id="page-23-0"></span>2. Führen Sie die Neuinstallation von Analytic Server entsprechend den Anweisungen in ["Installation"](#page-9-0) [auf Seite 6](#page-9-0) durch.
- 3. Wählen Sie am Ende des Installationsprozesses aus, dass eine Konfiguration migriert werden soll. Dadurch wird das Migrationstool automatisch gestartet.
- 4. Führen Sie am Ende der Migration gegebenenfalls erforderliche Schritte zum Konfigurationsabschluss wie in den Anweisungen in [Kapitel 3, "Konfiguration", auf Seite 9](#page-12-0) beschrieben durch.

**Anmerkung:** Wenn Sie R für die Verwendung mit der vorhandenen Analytic Server-Installation konfiguriert haben, müssen Sie die Schritte zum Konfigurieren von R mit der neuen Analytic Server-Installation befolgen.

## **Verwendung des Migrationstools**

Das Migrationstool automatisiert eine Reihe von Schritten, die ansonsten manuell ausgeführt werden müssten, um Ihre vorhandene Konfiguration auf eine neue Installation zu migrieren. Das Migrationstool muss Zugriff auf die HDFS-Umgebung haben.

Wenn Sie die GUI-Version von IBM Installation verwenden, wird das Migrationstool automatisch gestartet. Folgen Sie den Eingabeaufforderungen, um Ihr System zu konfigurieren.

Sie können das Migrationstool auch durch Ausführen des Scripts **migrationtool** in {AS-Ausgangsverzeichnis}\bin starten. Standardmäßig erkennt das Tool, ob der Start im GUI-Modus oder im Konsolenmodus erfolgen soll. Sie können den Konsolenmodus erzwingen, indem Sie das Argument **-c** übergeben.

### **Welcome**

Im Begrüßungsschritt müssen Sie die komprimierte Datei (ZIP-Datei) angeben, die die zu migrierende Analytic Server-Konfiguration enthält.

### **Hadoop cluster**

Mit den Schritten für den Hadoop-Cluster wird Analytic Server für die Verwendung mit Ihrer Hadoop-Verteilung konfiguriert.

### **Same Hadoop cluster as original installation**

Dies ist eine "zerstörerische" Kopie, in der die neue Installation Eigner des Hadoop-Clusters der alten Installation wird. Dies ist geeignet, wenn Sie keine Verwendung für die alte Analytic Server-Installation haben.

### **Different Hadoop cluster**

Die neue Installation ist mit einem anderen Hadoop-Cluster als die alte Installation verbunden.

Die Anzeigen, die nach dieser Anfangsauswahl geöffnet werden, ähneln den Anzeigen für die typische Konfiguration mithilfe des Konfigurationstools.

### **Hcatalog/Hive**

Die Schritte für Hcatalog/Hive werden nur anzeigt, wenn die Originalinstallation über HCatalog-/Hive-Datenquellen verfügt.

- v Bei einer Migration durch Kopieren auf denselben Hadoop-Cluster können Sie Hive inaktivieren.
- v Bei einer Migration durch Kopieren auf einen anderen Hadoop-Cluster stehen Ihnen zum Konfigurieren von HCatalog/Hive alle Optionen der benutzerdefinierten Konfiguration mithilfe des Konfigurationstools zur Verfügung.

## **JDBC**

Wenn Sie von 1.0.1 auf 2.0 migrieren und Datenbankdatenquellen verwenden wollen, müssen Sie der neuen Installation mithilfe des Verwaltungstools JDBC-Treiber hinzufügen.

Bei einer Migration von 2.0 auf 2.0 werden alle JDBC-Treiber, die in der Originalinstallation verwendet wurden, auf die neue Installation migriert.

## **Application Server**

Die Schritte für den Anwendungsserver sind vom Typ der neuen Installation abhängig.

- v Bei einer Installation ohne Hochverfügbarkeit werden diese Schritte übersprungen. Sie können die sichere Kommunikation (SSL) konfigurieren und die Ports festlegen, an denen Analytic Server empfangsbereit ist.
- v Bei einer Installation mit Hochverfügbarkeit werden Sie vom Migrationstool zur Eingabe von Informationen zu Ihrer Network Deployment-Umgebung von WebSphere® Application Server Liberty aufgefordert.

**Anmerkung:** Handelt es sich bei der ursprünglichen Installation um eine Installation mit Hochverfügbarkeit, werden für diese Schritte automatisch die Werte der ursprünglichen Installation übernommen.

### **Zookeeper**

Der Schritt für Zookeeper ist bei der Konfiguration für eine Installation mit Hochverfügbarkeit erforderlich. Stellen Sie die Liste mit den Servern in Ihrem Zookeeper-Ensemble bereit.

**Anmerkung:** Handelt es sich bei der ursprünglichen Installation um eine Installation mit Hochverfügbarkeit, werden für diese Schritte automatisch die Werte der ursprünglichen Installation übernommen.

## **Metadata repository**

Die Schritte für das Metadatenrepository sind vom Typ der neuen Installation abhängig.

- v Bei einer Installation ohne Hochverfügbarkeit haben Sie die Wahl zwischen Derby und DB2. Bei Auswahl von DB2 muss DB2 installiert und verfügbar sein, bevor das Migrationstool ausgeführt wird. Wei-tere Informationen finden Sie in ["Voraussetzungen" auf Seite 5.](#page-8-0)
- v Bei einer Konfiguration für eine Installation mit Hochverfügbarkeit muss immer DB2 als Metadatenrepository verwendet werden und die DB2-Instanz muss installiert und verfügbar sein, bevor das Konfigurationstool ausgeführt wird.

**Anmerkung:** Handelt es sich bei der ursprünglichen Installation um eine Installation mit Hochverfügbarkeit, werden für diese Schritte automatisch die Werte der ursprünglichen Installation übernommen.

### **Analytic Server**

Das Migrationstool bestimmt mithilfe der Originalkonfiguration den Principal, der als Analytic Server-Administrator fungiert. Dieser Principal kann Nutzer erstellen, löschen und verwalten. Sie können den Principal mithilfe des Verwaltungstools ändern.

### **Summary**

Anhand der Zusammenfassung können Sie die Schritte prüfen, bevor Sie die Migration abschließen.

## **Post-migration**

Der Schritt für den Migrationsabschluss informiert Sie darüber, ob die Migration erfolgreich abgeschlossen wurde. Prüfen Sie bei einem Fehler die Protokolldatei im Verzeichnis logs.

## <span id="page-26-0"></span>**Kapitel 5. Vornehmen von Änderungen an Ihrem System**

## **Verwendung des Verwaltungstools**

Das Verwaltungstool automatisiert eine Reihe von Schritten, die ansonsten manuell für die Aktualisierung Ihrer Konfiguration ausgeführt werden müssen. Das Verwaltungstool muss Zugriff auf die HDFS-Umgebung haben.

Sie können das Verwaltungstool durch Ausführen des Scripts **admintool** in {AS-Stammverzeichnis}\bin starten. Standardmäßig erkennt das Tool, ob der Start im GUI-Modus oder im Konsolenmodus erfolgen soll. Sie können den Konsolenmodus erzwingen, indem Sie das Argument **-c** übergeben.

## **Summary**

Die Zusammenfassungsanzeige wird immer angezeigt, bevor permanente Änderungen am System vorgenommen werden. Wenn Sie eine Gruppe von Schritten für einen Verwaltungsbereich abgeschlossen haben, wird die Zusammenfassungsanzeige über die letzte Schaltfläche geöffnet. Dort können Sie einen anderen Verwaltungsbereich zum Ändern auswählen oder auf **Apply** klicken, um die Änderungen auf das System anzuwenden.

### **Hadoop cluster**

Mit den Schritten für den Hadoop-Cluster können Sie Analytic Server für die Verwendung mit Ihrer Hadoop-Verteilung umkonfigurieren.

**Anmerkung:** Mit dem Verwaltungstool können Sie die Version Ihrer Hadoop-Verteilung aktualisieren, wenn der Hadoop-Anbieter die Inplace-Aktualisierung der Version unterstützt. Wenn Sie den Hadoop-Anbieter wechseln, können Sie die Einstellungen für die vorhandene Analytic Server-Installation auf eine neue Installation migrieren, die für die Verwendung der neuen Hadoop-Verteilung konfiguriert ist. Weite-re Informationen finden Sie in [Kapitel 4, "Migration", auf Seite 19.](#page-22-0)

### **Simple refresh**

Dies ist hilfreich, wenn die Version Ihrer Hadoop-Verteilung sich geändert hat und Sie einfach nur die von Analytic Server verwendeten JAR-Dateien aktualisieren müssen.

### **Guided refresh**

Dies ist hilfreich, wenn andere Eigenschaften Ihres Hadoop-Clusters sich geändert haben. Die nach der geführten Aktualisierung angezeigten Anzeigen ähneln denen im Konfigurationstool.

### **Hcatalog/Hive**

Mit den Schritten für Hcatalog/Hive können Sie Analytic Server für die Verwendung mit Ihrer Hive-Installation umkonfigurieren oder Ihre vorhandene Analytic Server-Installation für die Verwendung mit einer neuen Hive-Installation aktivieren.

Wenn eine Hive-Installation vorhanden ist, haben Sie zwei Möglichkeiten zum Aktualisieren der Konfiguration.

### **Simple refresh**

Dies ist hilfreich, wenn Ihre Hive-Verteilung sich geändert hat und Sie einfach nur die von Analytic Server verwendeten JAR-Dateien aktualisieren müssen.

### **Guided refresh**

Dies ist hilfreich, wenn andere Eigenschaften Ihrer Hive-Installation sich geändert haben. Die nach der geführten Aktualisierung angezeigten Anzeigen ähneln denen im Konfigurationstool.

## <span id="page-27-0"></span>**JDBC**

Kopieren Sie die Treiber für die von Ihnen verwendeten Datenbanken an den angegebenen Speicherort und setzen Sie die Verwaltungsschritte fort.

## **Application Server**

Die Schritte für den Anwendungsserver sind vom Installationstyp abhängig.

- v Bei einer Installation ohne Hochverfügbarkeit können Sie die sichere Kommunikation (SSL/TLS) konfigurieren und die Ports festlegen, an denen Analytic Server empfangsbereit ist.
- v Bei einer Installation mit Hochverfügbarkeit ermöglicht das Verwaltungstool das Festhalten aller Änderungen in der Network Deployment-Umgebung von WebSphere® Application Server Liberty.

**Anmerkung:** Zum Hinzufügen oder Entfernen eines Quarantäneservers müssen Sie die Konfigurationseigenschaft **ae.cluster.quarantine.server.name** bearbeiten. Weitere Informationen finden Sie in "Manuelles Bearbeiten von Konfigurationseigenschaften".

## **Zookeeper**

Mit dem Verwaltungstool können Sie die Liste der Server in Ihrem Zookeeper-Ensemble ändern.

## **Metadata repository**

Mit den Schritten für das Metadatenrepository können Sie Ihre DB2-Instanz ändern. Wenn Sie das Schema ändern, muss das von Ihnen angegebene neue Schema bereits in der Datenbank vorhanden sein.

Wenn Sie Analytic Server so konfiguriert haben, dass Derby als Metadatenrepository verwendet wird, und zu DB2 wechseln wollen, müssen Sie das Migrationstool verwenden.

## **Analytic Server**

Mit den Schritten für den Analytic Server können Sie den Principal ändern, der als Analytic Server-Administrator fungiert. Dieser Principal kann Nutzer erstellen, löschen und verwalten.

### **Post-administration**

Der Schritt für den Verwaltungsabschluss informiert Sie darüber, ob die Konfigurationsänderungen erfolgreich abgeschlossen wurden. Prüfen Sie bei einem Fehler die Protokolldatei im Verzeichnis logs.

## **Manuelles Bearbeiten von Konfigurationseigenschaften**

Einige Konfigurationseigenschaften können durch manuelles Bearbeiten geändert werden.

### **config.properties**

Die Datei config.properties befindet sich im Verzeichnis {AS-Serverstammverzeichnis}/configuration. Es gibt zwei Möglichkeiten, diese Datei zu bearbeiten.

- v Wenn Sie das Verwaltungstool im GUI-Modus starten, können Sie diese Datei mit dem Verwaltungstool ändern.
- v Andernfalls können Sie die Datei manuell bearbeiten.

Bei einer Installation mit Hochverfügbarkeit können Sie die Datei config.properties mit dem Verwaltungstool ändern. Bei einer Installation ohne Hochverfügbarkeit müssen Sie Analytic Server erneut starten.

#### **join.small.data.size**

Das maximale Datenvolumen (in Byte), das Analytic Server in einem mapseitigen Algorithmus verknüpft.

### **mapred.child.java.opts**

Steuert die Größe des JVM-Heapspeichers für Map- und Reduce-Aufgaben, die in Hadoop ausgeführt werden. Setzen Sie diesen Wert auf den größtmöglichen Wert, der von den Knoten im Cluster bearbeitet werden kann.

### **mapred.job.reuse.jvm.num.tasks**

Wiederverwendung von JVMs für Map- und Reduce-Aufgaben. Wenn der Aufwand für das Starten einer JVM hoch ist, erhöhen Sie den Wert dieser Eigenschaft. Wenn dieser Wert beispielsweise auf 1 gesetzt ist, wird jede Map- und Reduce-Aufgabe in einer neuen JVM ausgeführt. Wenn der Wert auf 5 gesetzt ist, wird für je 5 Aufgaben eine neue JVM erstellt.

### **mmr.threads**

Die Anzahl der Threads für speicherinterne MapReduce-Jobs (M3R).

**Anmerkung:** Die Eigenschaften mit dem Präfix mmr steuern speicherinterne MapReduce-Aufgaben und sind für alle Installationen wichtig, in denen kleine Dateien intensiv genutzt werden. Möglicherweise müssen Sie mit diesen Werten experimentieren, um Ihr System zu optimieren.

#### **mmr.upper.bound.threshold**

Das maximale Datenvolumen, das von M3R verarbeitet wird. Größere Datenvolumen werden von Hadoop verarbeitet.

#### **mmr.synthetic.block.size**

Die Standardblockgröße, wenn die Datei sich im lokalen Dateisystem befindet.

#### **mmr.diskspill.threshold**

Temporäre M3R-Daten werden auf Platte geschrieben, wenn sie diesen Schwellenwert überschreiten.

### **mmr.diskspill.output.buffer**

Der Mapper-Ausgabepuffer. Muss kleiner als **mmr.diskspill.threshold** sein.

### **mmr.taskparallel.targets.threshold**

Ist das Verhältnis von Zielen/Kernen kleiner als dieser Schwellenwert, werden die Jobs von M3R verarbeitet.

### **node.max.jobs**

Bei einer Installation mit Hochverfügbarkeit die maximale Anzahl Analytic Server-Jobs, die ein Cluster-Member jeweils zu einer bestimmten Zeit ausführen kann.

#### **ae.cluster.quarantine.server.name**

Bei einer Installation mit Hochverfügbarkeit der Name des Servers, der als Quarantäneserver vorgesehen ist.

### **jvm.options**

Die Datei jvm.options befindet sich im Verzeichnis {AS-Serverstammverzeichnis}. Durch das Hinzufügen der folgenden Zeilen zur Datei jvm.options bzw. durch das Ändern dieser Zeilen in der Datei wird die Größe des Heapspeichers für Jobs festgelegt, die auf dem Server ausgeführt werden, der als Host für Analytic Server fungiert (also nicht Hadoop). Dies ist bei der Ausführung kleiner Jobs (M3R) wichtig. Möglicherweise müssen Sie mit diesen Werten experimentieren, um Ihr System zu optimieren.

-Xms512M -Xmx2048M

Bei einer Installation ohne Hochverfügbarkeit müssen Sie Analytic Server erneut starten. Bei einer Installation mit Hochverfügbarkeit können Änderungen an jvm.options nicht einfach mit einer Push-Operation <span id="page-29-0"></span>an den Verbund übertragen werden. Sie müssen die Datei jvm.options auf jedem Cluster-Member manuell aktualisieren.

## **Bereitstellung für neue Member von Hochverfügbarkeitsclustern**

Nachdem Sie ein neues Server-Member mit dem Cluster in Liberty verknüpft haben, können Sie Analytic Server für die neuen Member bereitstellen. Führen Sie dazu den folgenden Befehl aus: {AS-Stammverzeichnis}/bin/deployRemote.sh -addClusterMembers true

Ohne die Option **addClusterMembers** wird Analytic Server für jedes Member des Hochverfügbarkeitsclusters erneut bereitgestellt.

## <span id="page-30-0"></span>**Kapitel 6. Deinstallation**

1. Führen Sie IBM Installation Manager (GUI oder Befehlszeile) aus, wählen Sie die Option für die Deinstallation von IBM SPSS Analytic Server aus und folgen Sie den Eingabeaufforderungen. IBM Installation Manager kann auch im unbeaufsichtigten Modus ausgeführt werden. Weitere Informationen finden Sie in der Dokumentation zu IBM Installation Manager unter [http://www-01.ibm.com/support/](http://www-01.ibm.com/support/knowledgecenter/SSDV2W/im_family_welcome.html) [knowledgecenter/SSDV2W/im\\_family\\_welcome.html.](http://www-01.ibm.com/support/knowledgecenter/SSDV2W/im_family_welcome.html)

**Anmerkung:** Durch diese Operation werden keine Daten aus dem HDFS-Ordner für Analytic Server gelöscht. Wenn Sie den gesamten Analytic Server-Ausgangsordner entfernen wollen, entfernen Sie das HD-FS-Verzeichnis, in dem die Analytic Server-Benutzerartefakte (Eingaben und Ausgaben) gespeichert werden. Dies ist das Verzeichnis, das für root.folder.path in {AS-Serverstammverzeichnis}/configuration/ config.properties angegeben ist.

## <span id="page-32-0"></span>**Kapitel 7. Fehlerbehebung**

In diesem Abschnitt werden einige allgemeine Installations- und Konfigurationsprobleme sowie Wege zu deren Lösung beschrieben.

### **Hochverfügbarkeitscluster**

#### **java.net.SocketTimeoutException: Lesezeitlimit überschritten**

Ändern Sie die Umgebungsvariable für Zeitlimits in Liberty ND wie folgt: export LIBERTYND\_READ\_TIMEOUT=<Millisekunden>

Dabei gibt <Millisekunden> die Anzahl der Sekunden für das JMX-Lesezeitlimit an.

### **java.io.IOException: CWWKX7202E: Der Zeitlimitwert von 60 (Sekunden) für den Befehl zum Starten des Servers wurde überschritten**

Fügen Sie der Datei server.xml Controller-Servers Folgendes hinzu:

<!-- Zeitlimit für Starten/Stoppen des Servers zur Berücksichtigung langsamer Hardware erhöhen --> <serverCommands startServerTimeout="120" stopServerTimeout="120"/>

### **java.lang.OutOfMemoryError: Größe des Java-Heapspeichers**

Fügen Sie der Datei jvm.options auf jedem Member des HA-Clusters die folgenden Zeilen hinzu: -Xms512M

-Xmx2048M

### **Zookeeper-Transaktionsdaten können nicht mehr verwaltet werden**

Setzen Sie den Parameter **autopurge.purgeInterval** in zoo.cfg auf 1, um das automatische Bereinigen des Zookeeper-Transaktionsprotokolls zu aktivieren.

### **Analysecluster-Service verliert Zookeeper-Kontakt**

Prüfen und ändern Sie die Parameter **tickTime**, **initLimit** und **syncLimit** in zoo.cfg. Beispiel:

```
# The number of milliseconds of each tick
tickTime=2000
# The number of ticks that the initial
# synchronization phase can take
initLimit=30
# The number of ticks that can pass between
# sending a request and getting an acknowledgement
syncLimit=15
```
Details finden Sie in der Dokumentation zu Zookeeper unter [https://zookeeper.apache.org/doc/](https://zookeeper.apache.org/doc/r3.3.3/zookeeperAdmin.html) [r3.3.3/zookeeperAdmin.html.](https://zookeeper.apache.org/doc/r3.3.3/zookeeperAdmin.html)

### **Analytic Server-Jobs werden nicht fortgesetzt**

Es gibt zwei allgemeine Situationen, in denen Analytic Server-Jobs nicht fortgesetzt werden.

- 1. Wenn ein Analytic Server-Job fehlschlägt, da ein Cluster-Member fehlschlägt, wird der Job normalerweise auf einem anderen Cluster-Member fortgesetzt. Wenn der Job nicht fortgesetzt wird, stellen Sie sicher, dass der Hochverfügbarkeitscluster mindestens 4 Cluster-Member umfasst.
- 2. Wenn Sie ein Cluster-Member in den Wartemodus versetzen, werden alle Analytic Server-Jobs normalerweise auf einem anderen Cluster-Member fortgesetzt. Um sicherzustellen, dass die Jobs fortgesetzt werden, legen Sie -Dcom.spss.ae.remoteclient.failover.threshold=100 fest und verwenden den Fernmodus.

## <span id="page-34-0"></span>**Bemerkungen**

Die vorliegenden Informationen wurden für Produkte und Services entwickelt, die auf dem deutschen Markt angeboten werden.

Möglicherweise bietet IBM die in dieser Dokumentation beschriebenen Produkte, Services oder Funktionen in anderen Ländern nicht an. Informationen über die gegenwärtig im jeweiligen Land verfügbaren Produkte und Services sind beim zuständigen IBM Ansprechpartner erhältlich. Hinweise auf IBM Lizenzprogramme oder andere IBM Produkte bedeuten nicht, dass nur Programme, Produkte oder Services von IBM verwendet werden können. Anstelle der IBM Produkte, Programme oder Services können auch andere, ihnen äquivalente Produkte, Programme oder Services verwendet werden, solange diese keine gewerblichen oder anderen Schutzrechte von IBM verletzen. Die Verantwortung für den Betrieb von Produkten, Programmen und Services anderer Anbieter liegt beim Kunden.

Für in diesem Handbuch beschriebene Erzeugnisse und Verfahren kann es IBM Patente oder Patentanmeldungen geben. Mit der Auslieferung dieses Handbuchs ist keine Lizenzierung dieser Patente verbunden. Lizenzanforderungen sind schriftlich an folgende Adresse zu richten (Anfragen an diese Adresse müssen auf Englisch formuliert werden):

IBM Director of Licensing IBM Europe, Middle East & Africa Tour Descartes 2, avenue Gambetta 92066 Paris La Defense France

Trotz sorgfältiger Bearbeitung können technische Ungenauigkeiten oder Druckfehler in dieser Veröffentlichung nicht ausgeschlossen werden. Die hier enthaltenen Informationen werden in regelmäßigen Zeitabständen aktualisiert und als Neuausgabe veröffentlicht. IBM kann ohne weitere Mitteilung jederzeit Verbesserungen und/oder Änderungen an den in dieser Veröffentlichung beschriebenen Produkten und/ oder Programmen vornehmen.

Verweise in diesen Informationen auf Websites anderer Anbieter werden lediglich als Service für den Kunden bereitgestellt und stellen keinerlei Billigung des Inhalts dieser Websites dar. Das über diese Websites verfügbare Material ist nicht Bestandteil des Materials für dieses IBM Produkt. Die Verwendung dieser Websites geschieht auf eigene Verantwortung.

Werden an IBM Informationen eingesandt, können diese beliebig verwendet werden, ohne dass eine Verpflichtung gegenüber dem Einsender entsteht.

Lizenznehmer des Programms, die Informationen zu diesem Produkt wünschen mit der Zielsetzung: (i) den Austausch von Informationen zwischen unabhängig voneinander erstellten Programmen und anderen Programmen (einschließlich des vorliegenden Programms) sowie (ii) die gemeinsame Nutzung der ausgetauschten Informationen zu ermöglichen, wenden sich an folgende Adresse:

IBM Software Group ATTN: Licensing 200 W. Madison St. Chicago, IL; 60606 USA

Die Bereitstellung dieser Informationen kann unter Umständen von bestimmten Bedingungen - in einigen Fällen auch von der Zahlung einer Gebühr - abhängig sein.

<span id="page-35-0"></span>Die Lieferung des in diesem Dokument beschriebenen Lizenzprogramms sowie des zugehörigen Lizenzmaterials erfolgt auf der Basis der IBM Rahmenvereinbarung bzw. der Allgemeinen Geschäftsbedingungen von IBM, der IBM Internationalen Nutzungsbedingungen für Programmpakete oder einer äquivalenten Vereinbarung.

Alle in diesem Dokument enthaltenen Leistungsdaten stammen aus einer kontrollierten Umgebung. Die Ergebnisse, die in anderen Betriebsumgebungen erzielt werden, können daher erheblich von den hier erzielten Ergebnissen abweichen. Einige Daten stammen möglicherweise von Systemen, deren Entwicklung noch nicht abgeschlossen ist. Eine Gewährleistung, dass diese Daten auch in allgemein verfügbaren Systemen erzielt werden, kann nicht gegeben werden. Darüber hinaus wurden einige Daten unter Umständen durch Extrapolation berechnet. Die tatsächlichen Ergebnisse können davon abweichen. Benutzer dieses Dokuments sollten die entsprechenden Daten in ihrer spezifischen Umgebung prüfen.

Alle Informationen zu Produkten anderer Anbieter stammen von den Anbietern der aufgeführten Produkte, deren veröffentlichten Ankündigungen oder anderen allgemein verfügbaren Quellen. IBM hat diese Produkte nicht getestet und kann daher keine Aussagen zu Leistung, Kompatibilität oder anderen Merkmalen machen. Fragen zu den Leistungsmerkmalen von Produkten anderer Anbieter sind an den jeweiligen Anbieter zu richten.

Aussagen über Pläne und Absichten von IBM unterliegen Änderungen oder können zurückgenommen werden und repräsentieren nur die Ziele von IBM.

Alle von IBM angegebenen Preise sind empfohlene Richtpreise und können jederzeit ohne weitere Mitteilung geändert werden. Händlerpreise können u. U. von den hier genannten Preisen abweichen.

Diese Veröffentlichung dient nur zu Planungszwecken. Die in dieser Veröffentlichung enthaltenen Informationen können geändert werden, bevor die beschriebenen Produkte verfügbar sind.

Diese Veröffentlichung enthält Beispiele für Daten und Berichte des alltäglichen Geschäftsablaufs. Sie sollen nur die Funktionen des Lizenzprogramms illustrieren und können Namen von Personen, Firmen, Marken oder Produkten enthalten. Alle diese Namen sind frei erfunden; Ähnlichkeiten mit tatsächlichen Namen und Adressen sind rein zufällig.

Kopien oder Teile der Beispielprogramme bzw. daraus abgeleiteter Code müssen folgenden Copyrightvermerk beinhalten:

Diese Veröffentlichung enthält Beispiele für Daten und Berichte des alltäglichen Geschäftsablaufs. Sie sollen nur die Funktionen des Lizenzprogramms illustrieren und können Namen von Personen, Firmen, Marken oder Produkten enthalten. Alle diese Namen sind frei erfunden; Ähnlichkeiten mit tatsächlichen Namen und Adressen sind rein zufällig.

Kopien oder Teile der Beispielprogramme bzw. daraus abgeleiteter Code müssen folgenden Copyrightvermerk beinhalten:

© (Name Ihrer Firma) (Jahr). Teile des vorliegenden Codes wurden aus Beispielprogrammen der IBM Corporation abgeleitet.

© Copyright IBM Corp. \_Jahr/Jahre angeben\_. Alle Rechte vorbehalten.

## **Marken**

IBM, das IBM Logo und ibm.com sind Marken oder der IBM Corporation in den USA und/oder anderen Ländern. Weitere Produkt- und Servicenamen können Marken von IBM oder anderen Unternehmen sein. Eine aktuelle Liste der IBM Marken finden Sie auf der Webseite "Copyright and trademark information" unter www.ibm.com/legal/copytrade.shtml.

Adobe, das Adobe-Logo, PostScript und das PostScript-Logo sind Marken oder eingetragene Marken der Adobe Systems Incorporated in den USA und/oder anderen Ländern.

IT Infrastructure Library ist eine eingetragene Marke der Central Computer and Telecommunications Agency. Die Central Computer and Telecommunications Agency ist nunmehr in das Office of Government Commerce eingegliedert worden.

Intel, das Intel-Logo, Intel Inside, das Intel Inside-Logo, Intel Centrino, das Intel Centrino-Logo, Celeron, Intel Xeon, Intel SpeedStep, Itanium und Pentium sind Marken oder eingetragene Marken der Intel Corporation oder ihrer Tochtergesellschaften in den USA oder anderen Ländern.

Linux ist eine eingetragene Marke von Linus Torvalds in den USA und/oder anderen Ländern.

Microsoft, Windows, Windows NT und das Windows-Logo sind Marken der Microsoft Corporation in den USA und/oder anderen Ländern.

ITIL ist eine eingetragene Marke, eine eingetragene Gemeinschaftsmarke des Cabinet Office (The Minister for the Cabinet Office) und eine eingetragene Marke, die beim U.S. Patent and Trademark Office eingetragen ist.

UNIX ist eine eingetragene Marke von The Open Group in den USA und anderen Ländern.

Java und alle auf Java basierenden Marken und Logos sind Marken oder eingetragene Marken der Oracle Corporation und/oder ihrer verbundenen Unternehmen.

Cell Broadband Engine wird unter Lizenz verwendet und ist eine Marke der Sony Computer Entertainment, Inc. in den USA und/oder anderen Ländern.

Linear Tape-Open, LTO, das LTO-Logo, Ultrium und das Ultrium-Logo sind Marken von HP, der IBM Corporation und von Quantum in den USA und/oder anderen Ländern.

# IBM.